# **AutoCAD Crack Free**

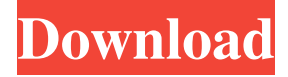

#### **AutoCAD Crack+ License Key PC/Windows 2022**

Read on for a quick, visual overview of the various types of 2D drafting work available in AutoCAD and where to find them. AutoCAD 101: The Quickest Way to Start Start a new document. Choose Format | Text Boxes. In the lower-left corner of the dialog box, you will see a box with two numbers inside of it. The first number shows the number of text boxes on the page. If there is only one text box on the page, the first number will be 1. The second number is the number of characters the text box will be able to hold. If the box is empty or is the only text box on the page, the second number will be 0. If there are more than one text box on the page, you will see a number for each text box indicating the number of characters the text box can hold. You can use the scroll bar to view all text boxes. Drag a text box on to the drawing page. A text box will appear in the center of the page. You can draw and edit text in the box. If you need to access the Properties window, you can do so by selecting it by clicking on it, or by choosing Window | Properties. To place text into the text box, select the text and press Enter. To edit text, select the text, press Enter, and use the controls on the Properties window to edit the text. Once you are satisfied with the text, press Enter to exit the properties dialog. You can view a Properties window by clicking on the Properties box. You can adjust font, type, and size, or clear the text. Drafting Tool Types Two Dimensional Drafting This tool type is used to draw lines, curves, rectangles, and arcs. To draw a line, choose Insert | Line. To draw a line, choose Connect | Two Dimensional Drafting and draw. To draw a polyline, double-click on the start point. A line will appear from the start point to the end point. A polyline will be drawn through the point. You can create either an open polyline or a closed polyline. You can create a closed polyline by choosing Start New Polyline and drawing the line. You can use any of the line tools to create a closed polyline by selecting the appropriate tool. To create an arc, select Insert | Arc and draw. To create an arc of a certain radius, select the radius and press

#### **AutoCAD Serial Number Full Torrent Free [Mac/Win]**

CadQuery AutoCAD Activation Code 2010 introduced CadQuery, a graphical front-end tool that allows for data browsing, visualization, and search. CadQuery is available from the Autodesk Exchange Apps store. History AutoCAD was originally released in November 1982. In 1995, Autodesk released a version of AutoCAD for the first time that incorporated architectural design capabilities. The original AutoCAD architecture was based on a 3D information graph. Each object stored geometry, topology, and dimension information. Any changes to an object's properties (such as width or length) were set by selecting a series of edges of the object and pressing the 'Modify' button. The Modify button selects the appropriate object

edges and adjusts the geometric properties of the object at the selected edges. Once changes have been made to an object, the object remains locked until all the changes are saved. During the 1990s, there was a rise in popularity of parametric modeling and the object-based architecture was replaced by an edge-based approach. Edge-based models stored many of the same geometric properties as the old object-based architecture, but the properties were assigned to the faces of the geometry rather than the geometry itself. An edge's properties could be modified either by selecting edges on the model surface (front or back faces) and pressing 'Modify' or by using the object selection tool to select individual edges. The edgebased approach provides greater flexibility for working with design objects since the properties of the model can be changed without modifying the object's existing edges or faces. In 1998, Autodesk added a digital drafting environment called "Drafting & Annotation" to AutoCAD. In 2000, Autodesk introduced a new 3D modeling application, AutoCAD 2000, which incorporated 3D and 2D design capabilities. With AutoCAD 2000, for the first time, Autodesk allowed designers to work on both surfaces of the 3D model. While still connected to the 3D model through linked edges, designers were also allowed to draw directly on the surface of the model. Although designers can now work on the surfaces of 3D models, they still only have two screens to work with: the front and back faces of the model. A new feature called 'Snap to' was introduced with AutoCAD 2000. The 'Snap to' feature can be used to select a number of points on the model and move the cursor to any of the points. a1d647c40b

### **AutoCAD Crack + Product Key Full For PC**

To activate Autodesk AutoCad Go to tools > account menu > manage accounts. Click on "Manage Key" to edit or change the activation key and generate a new one. Activate the software. Coronary angiography and fractional flow reserve: do more and more is better? Fractional flow reserve (FFR) is a validated tool for the evaluation of the hemodynamic significance of coronary lesions. The purpose of this article is to review the literature on the sensitivity of coronary angiography in the assessment of ischemia, and to provide an update on how FFR can be used in clinical practice. FFR is a quantitative index of the significance of a stenosis and can be considered as a direct, absolute measure of myocardial ischemia, and the only index to date that has been validated in a randomized trial. Angiography can help identify ischemia-inducible myocardial segments, and is thus an important tool to improve risk stratification. However, the poor accuracy of conventional angiography and the underestimation of the severity of coronary stenosis in the physiological vessel setting contribute to the incomplete confidence of physicians when they are confronted with the clinical picture of a patient with stable angina and a normal coronary angiogram. These problems are progressively being overcome by the rapid development of the miniaturized sensor technology and the technological evolution in the catheterization laboratory. However, this may not translate in a clear improvement of patient care, as the role of angiography remains central in the decision making process. For FFR to be a true tool for better clinical decision making, the role of angiography should be restricted to situations where angiography is clinically relevant, and the indications for FFR testing in routine clinical practice should be considered with extreme caution.Q: Javascript variable gets set to value of undefined I'm making a form to be able to automatically resize pictures to fit my webpage. This is how it works : user enters width and height of his image in text fields. the javascript code sets height to the value of the text field. the javascript code sets width to the value of the text field. When I open the window I see the below message : "Warning: Setting a

### **What's New in the AutoCAD?**

New powerful options in the field toolbars: New Easy Mark tooltips (video: 4:00 min.): The new Easy Mark tooltips, available when right-clicking in a drawing, display the name of the object or feature to be marked, the related topic in the Tags & Dimensions dialog box, and the number of existing similar marks. New Undo and Undo-all features (video: 5:45 min.): The Undo dialog box has been modified to show a thumbnail for each action that can be undone. The following actions can be undone: Moving items on layers; Applying 3D styles, surfaces, and material assignments; Undoing object creation, change, deletion, or move operations; Undoing image-editing operations; Undoing markers for placement, annotation, or alignment; Undoing the Undo features, Undo all (unselect all or undo all without Undo dialog box), or Undo All Others (all other operations). New Clear Marks button in the Dimension dialog box, the In tab of the Object Properties dialog box, the Object menu, and the Icons toolbars (video: 3:55 min.): Use the new Clear Marks button in the Dimension dialog box, the In tab of the Object Properties dialog box, and the Icons toolbars to clear all marks from a drawing. New features in the Quick Access toolbar (video: 4:20 min.): The Quick Access toolbar now displays an easy-to-use icon for accessing the new Markup Import and Markup Assist tools, Quick Access items, the new Undo dialog box, and Undo All Others. Quick Access menu: The Quick Access menu can be customized by selecting the Edit tool's Option menu and choosing New Quick Access. For more information, see Customize the Quick Access menu. Design Time (video: 4:13 min.): Quickly access the Edit tool's Design Time features. Click the Design button on the Quick Access toolbar or use the new Design Time menu to change views of the drawing model and to set options for print, insert, and file saving. Options dialog box: The Options dialog box allows you to select from a wide range of tool and options choices. The Tool Options tab: On the Options dialog box's Tool

tab, you can choose from a wide range of the following options: Viewing planes: Select the plane to use

## **System Requirements For AutoCAD:**

To run Games for Windows, this computer should have at least 2GB of RAM. About Windows 7 and Windows 8: If you have Windows 8.1, you may be prompted to download a version of Windows called Windows 8.1 Pro that has many more features that Windows 7 does, so you can access many Windowsbased games that were designed for Windows 7. If you are looking for Windows 8 and Windows 8.1, please download this one: